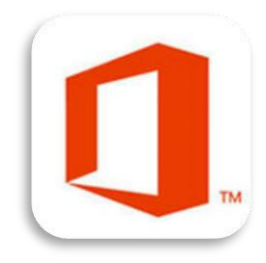

### Tirer le meilleur parti d'Office 2013

Vincent Bippus IT/OIS

07 octobre 2014

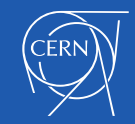

07/10/2014

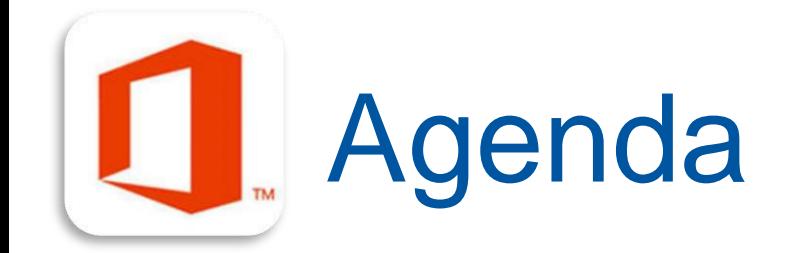

- Revue des applications Office 2013
- Comment les installer
- Fonctionnalités communes
- Fonctionnalités spécifiques
- Où enregistrer vos fichiers

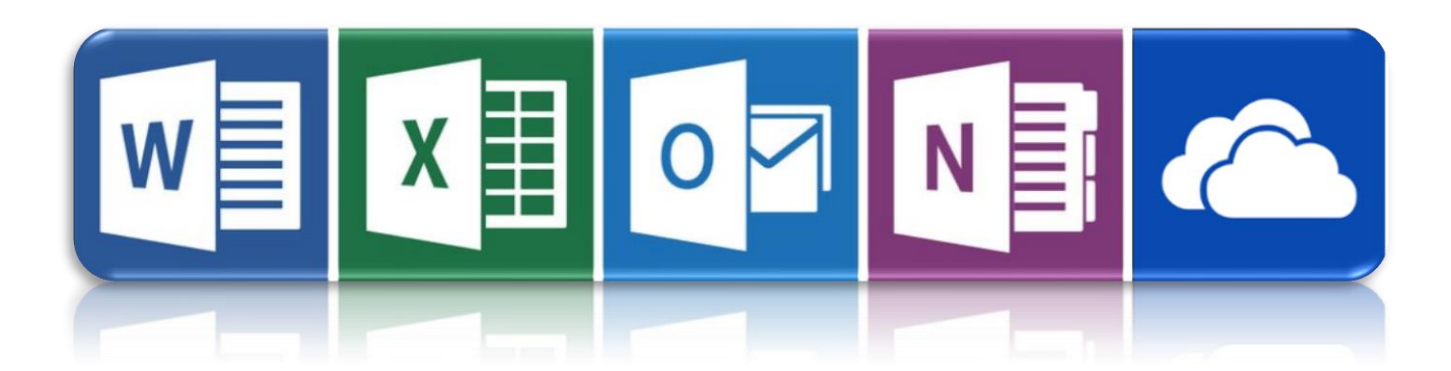

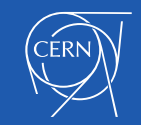

### **Applications Office 2013** LI

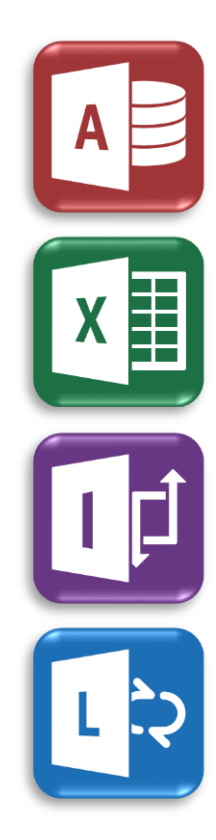

Access

**Excel** 

Infopath

Lync

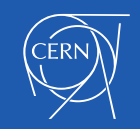

### **Applications Office 2013** LI

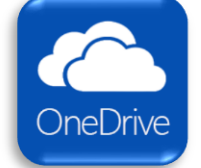

OneDrive for Business

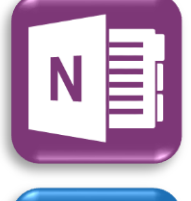

**OneNote** 

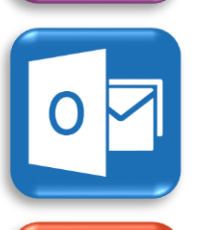

P

**Outlook** 

**PowerPoint** 

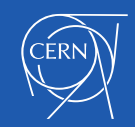

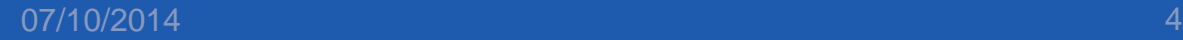

#### Applications Office 2013 IJ

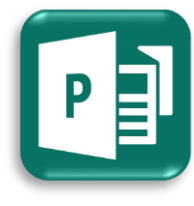

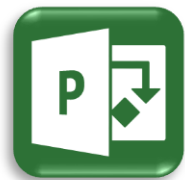

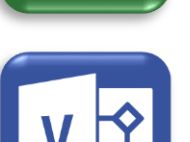

Publisher

Project

Visio

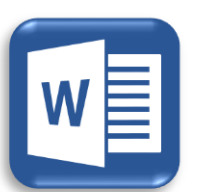

**Word** 

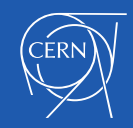

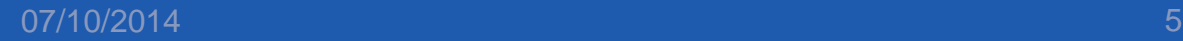

# **Comment installer Office 2013**

- Installé par défaut sur les nouvelles machines
- Disponible sur CMF
- Possibilité de demander une assistance au service desk

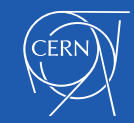

## Fonctionnalités communes

- Interface très proche de la version 2010
- Certaines fonctionnalités sont communes
	- Nouvelle page de démarrage
	- Modification directe des images
	- Partage d'application en ligne avec Lync
	- Stockage en ligne avec OneDrive for Business
	- Insertion directe de copies d'écran
	- Traduction

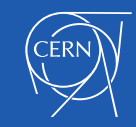

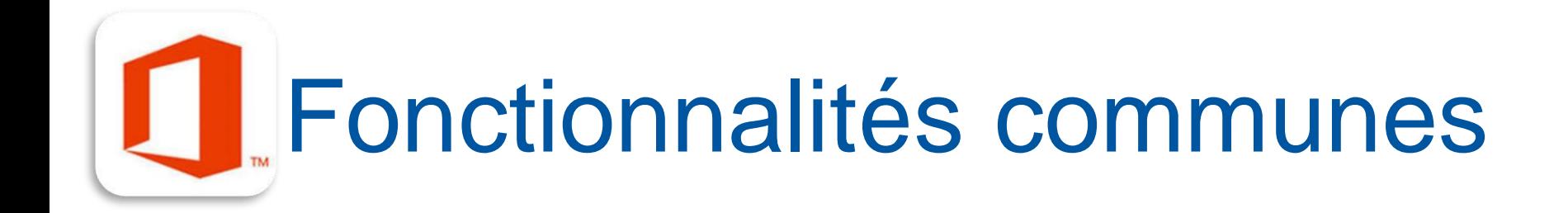

## DEMO

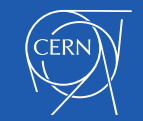

07/10/2014

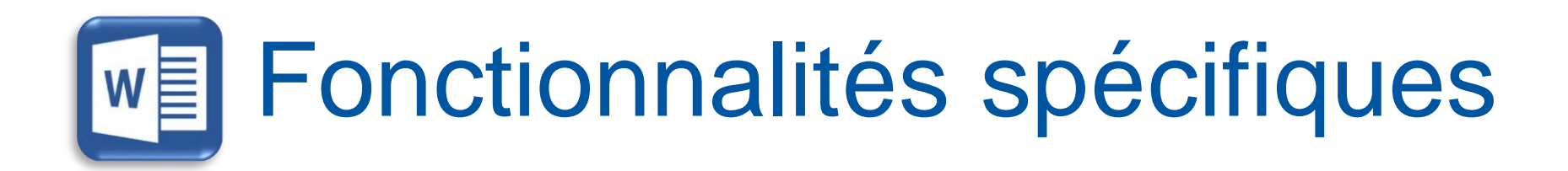

- De nombreuses fonctionnalités
	- o Edition de fichiers PDF

o Nouveau mode de lecture

o Reprendre la lecture où on l'a laissée

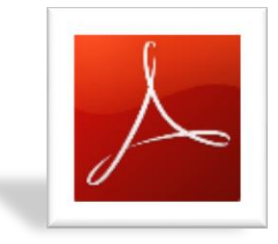

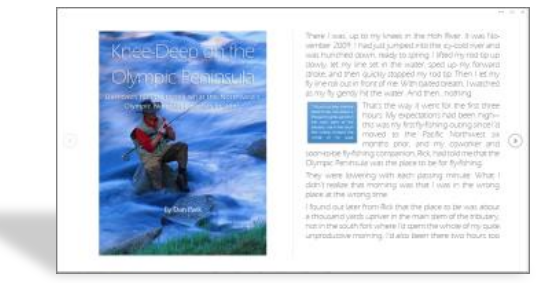

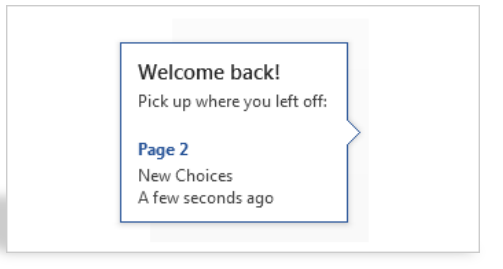

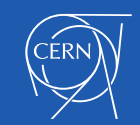

### Fonctionnalités spécifiques

- De nombreuses fonctionnalités
	- o Agrandir et réduire
	- o Nouveau marquage simplifié pour le suivi des modifications
	- o Répondre aux commentaires et les marquer comme traités
	- o Guide d'alignement automatique

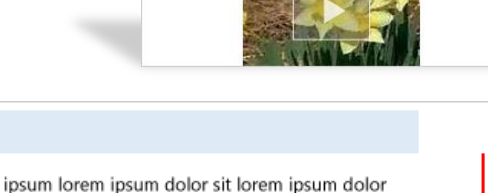

**OREM IPSUM** 

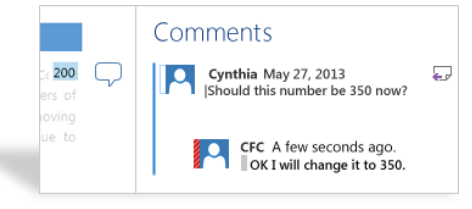

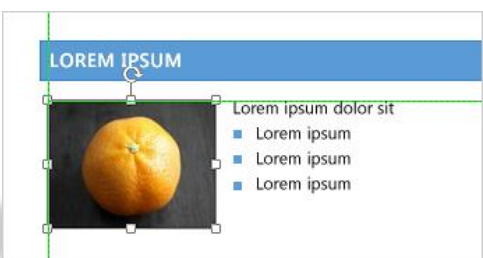

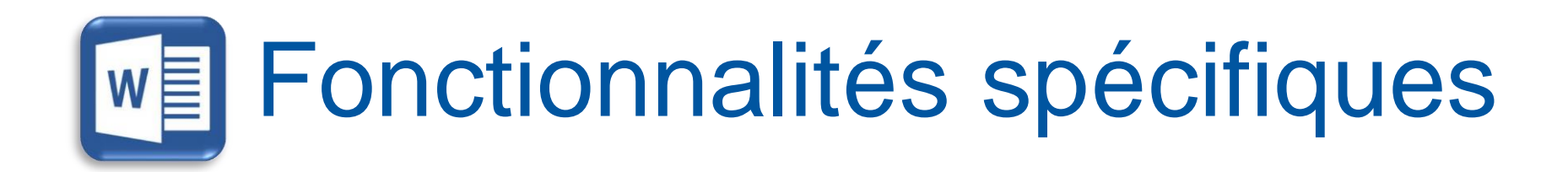

## DEMO

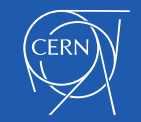

### Fonctionnalités spécifiques

o Remplissage automatique de colonne

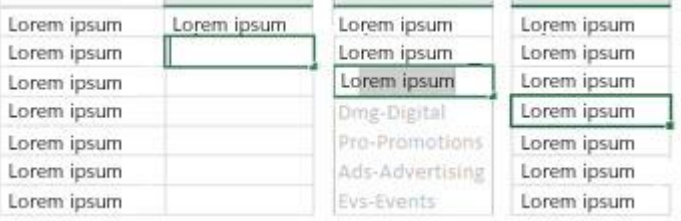

o Analyse instantanée des données

o Graphiques recommandés avec des labels personnalisables

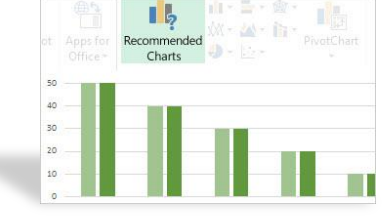

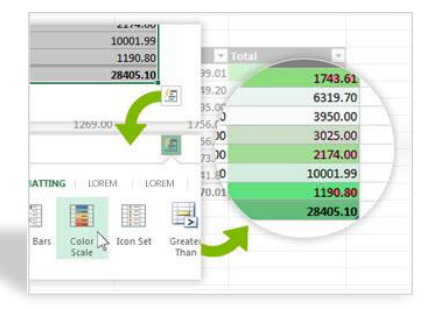

Fonctionnalités spécifiques

o Créer un tableau croisé dynamique qui est adapté aux données

o Filtrage des données facilité

- o Un classeur, une fenêtre !
- o Module Inquire pour comparer des fichiers

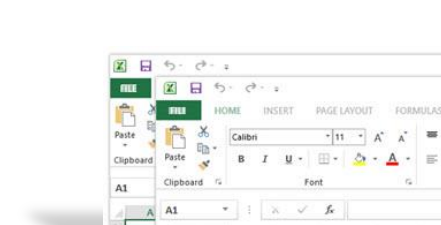

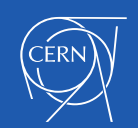

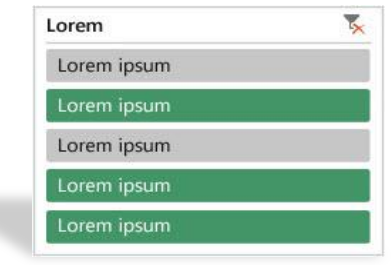

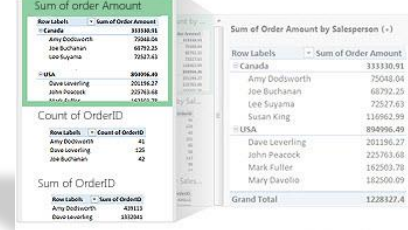

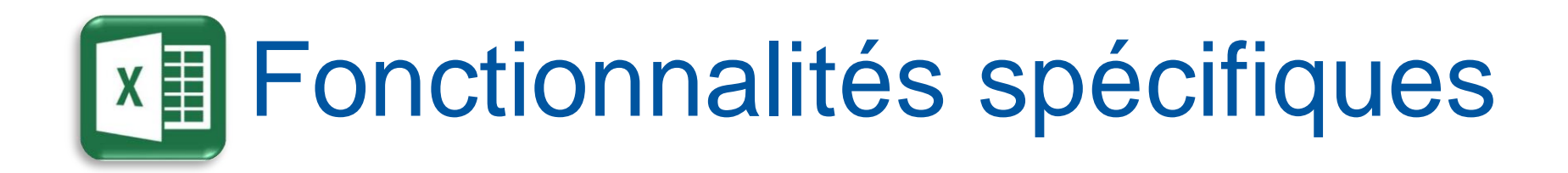

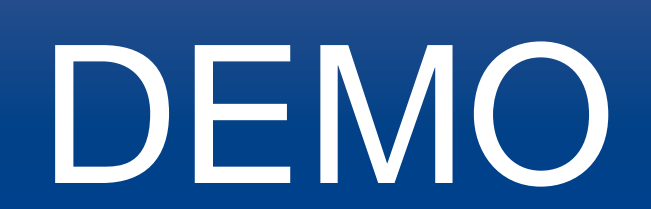

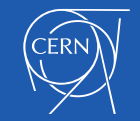

o Accès rapide aux mails

non lus

07/10/2014 15

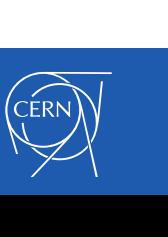

o Personnalisez l'ordre de vos dossiers dans votre messagerie

o Stockage local sur un an

**on Fonctionnalités spécifiques** 

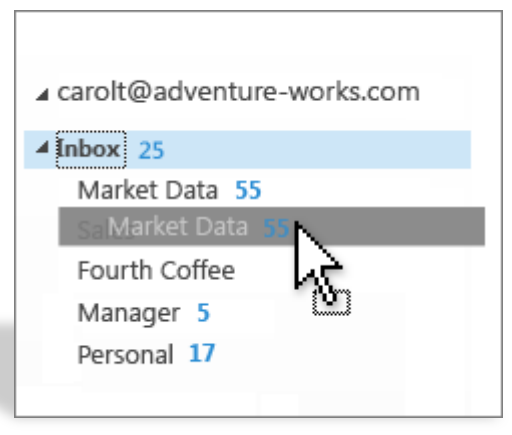

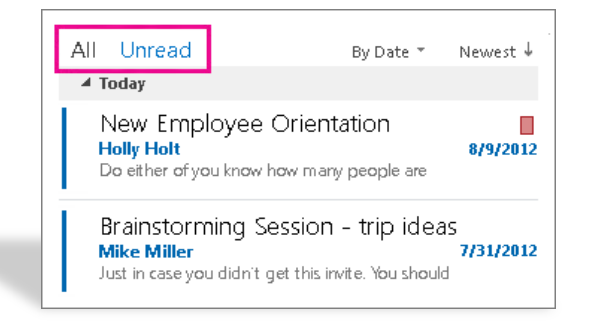

Tomorrow

88°F/59°I

#### Fonctionnalités spécifiques  $\overline{\nabla}$

o La météo est intégrée au calendrier

o Affichage rapide du calendrier

o Intégration avec Microsoft Lync

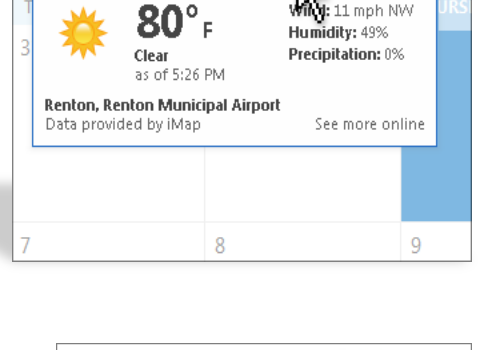

Today

82°F/56

Redmond, WA

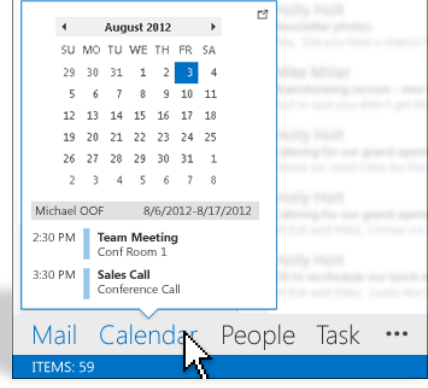

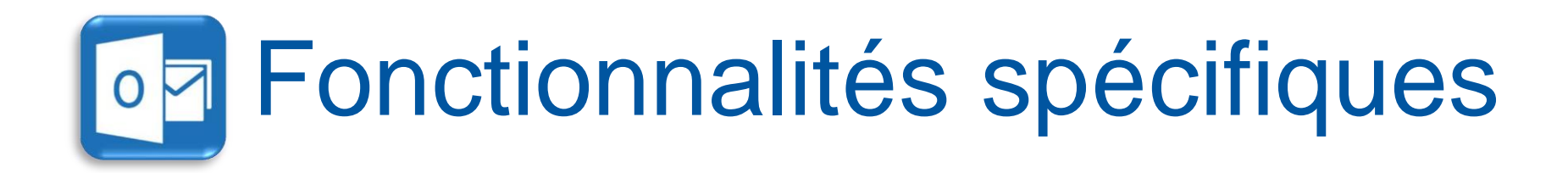

## DEMO

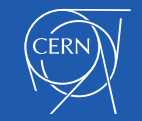

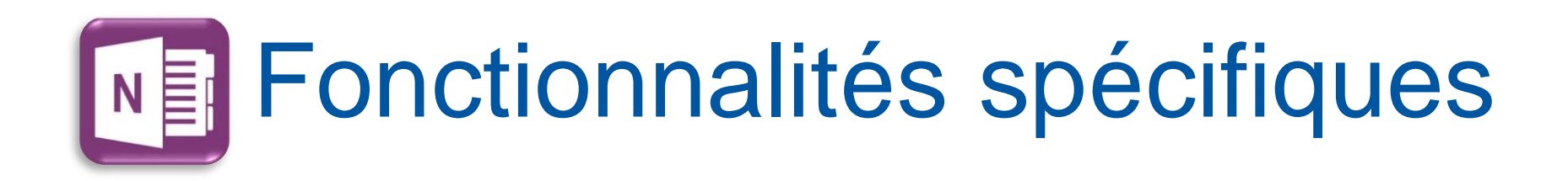

- o Une bonne alternatives aux post it !
- o Un moyen simple pour organiser tous types de notes
- o Interaction avec Outlook
- o Synchronisation de vos notes sur OneDrive for Business !

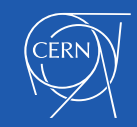

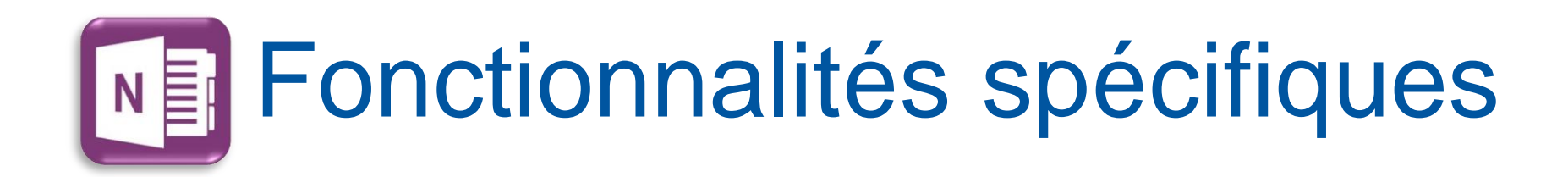

## DEMO

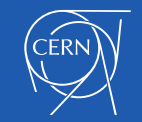

### Fonctionnalités spécifiques C

- o OneDrive for Business, nouvelle application et site (OneDrive sur social.cern.ch sur Sharepoint)
- o Seulement quelques étapes sont nécessaires pour configurer votre équipement
- o Un moyen simple de partager les informations avec vos collègues
- o Office sur votre navigateur web: Web Apps

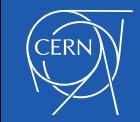

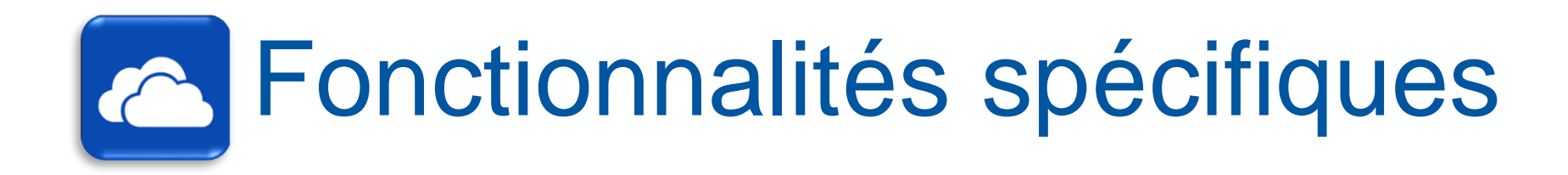

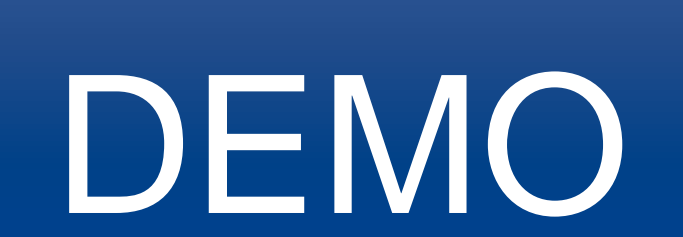

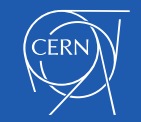

# **LI Où enregistrer vos fichiers**

#### • Emplacements disponibles

- Par défaut **Documents Desktop**
- OneDrive for Business

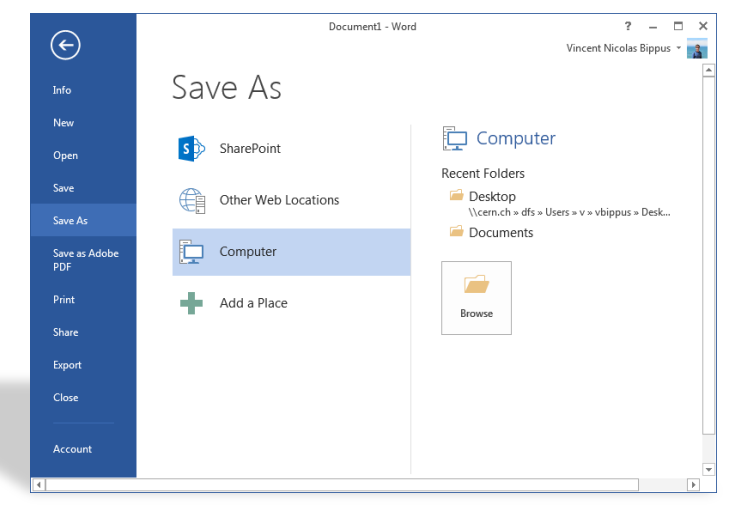

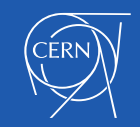

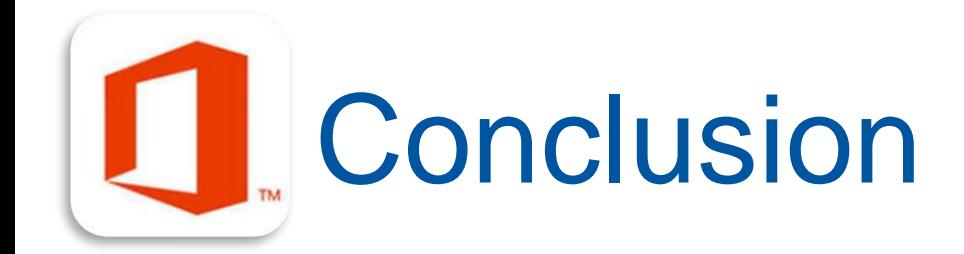

- o Installation facile
- o Interface très proche d'Office 2010
- o Travail collaboratif facilité

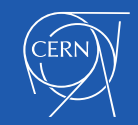

## Plus d'informations

o Nouveautés d'Office 2013 http://office.microsoft.com/fr-fr/support/whats-new-in-office-2013-HA102830213.aspx o Nouveautés de Word 2013 http://office.microsoft.com/fr-fr/word-help/what-s-new-in-word-2013-HA102809597.aspx

- o Nouveautés de Excel 2013 http://office.microsoft.com/fr-fr/excel-help/what-s-new-in-excel-2013-HA102809308.aspx
- o Nouveautés d'Outlook 2013

http://office.microsoft.com/fr-fr/outlook-help/what-s-new-in-outlook-2013-HA102606408.aspx

o Nouveautés d'OneNote 2013

http://office.microsoft.com/fr-fr/onenote-help/what-s-new-in-onenote-2013-HA102749260.aspx

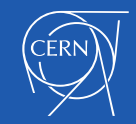

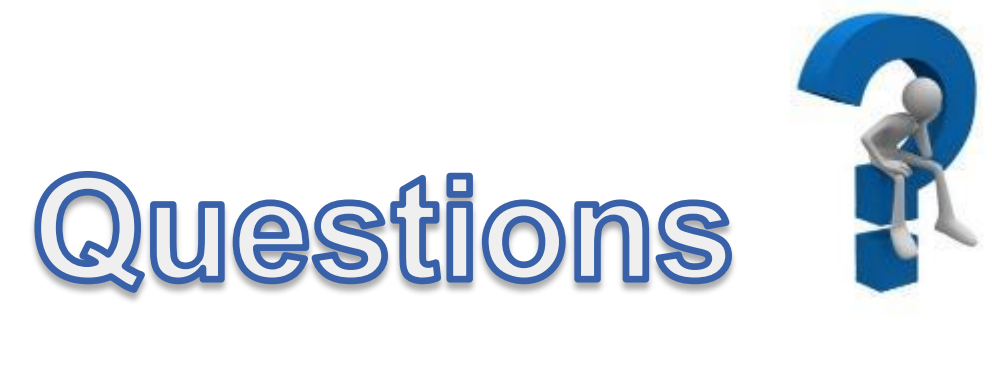

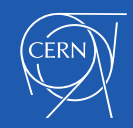